## Sukagawa City Wi‐Fi 接続手順

## Wi‐FiをONにして SSID一覧を表示

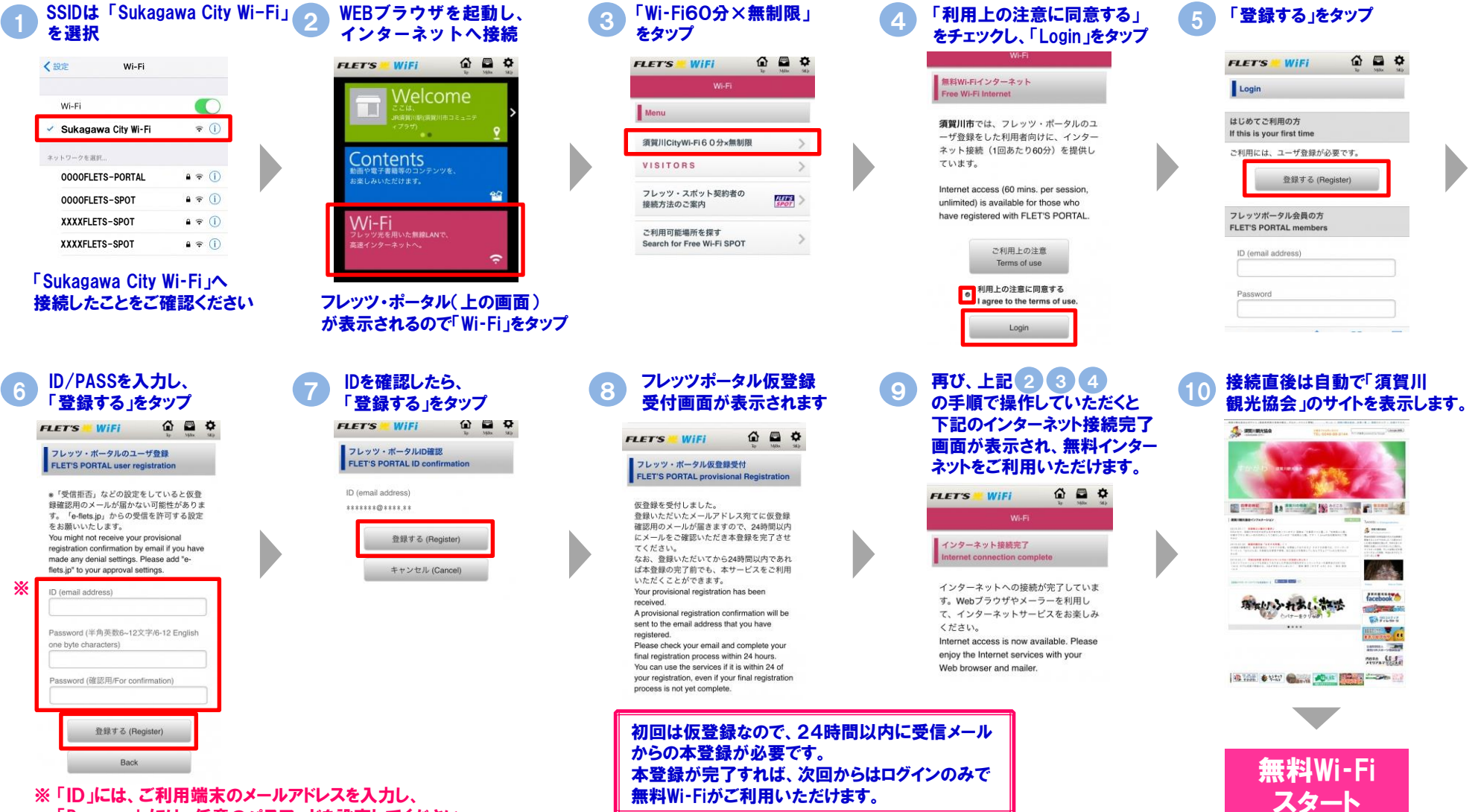

「Password」には、任意のパスワードを設定してください。